Isabella de Gregório Santos

# **A INSERÇÃO DE UMA PLATAFORMA DIGITAL COMO EXTENSÃO DE UM CURSO PRESENCIAL EM LÍNGUA INGLESA**

Trabalho de conclusão de curso apresentado como requisito parcial de avaliação do curso de Pós-Graduação a Distância Latu Sensu em Ensino de Línguas Mediado pelo Computador da Universidade Federal de Minas Gerais.

Belo Horizonte

2013

Universidade Federal de Minas Gerais

Especialização em Ensino de Línguas Mediado pelo Computador

# **A INSERÇÃO DE UMA PLATAFORMA DIGITAL COMO EXTENSÃO DE UM CURSO PRESENCIAL EM LÍNGUA INGLESA**

Isabella de Gregório Santos

Belo Horizonte

2013

# **SUMÁRIO**

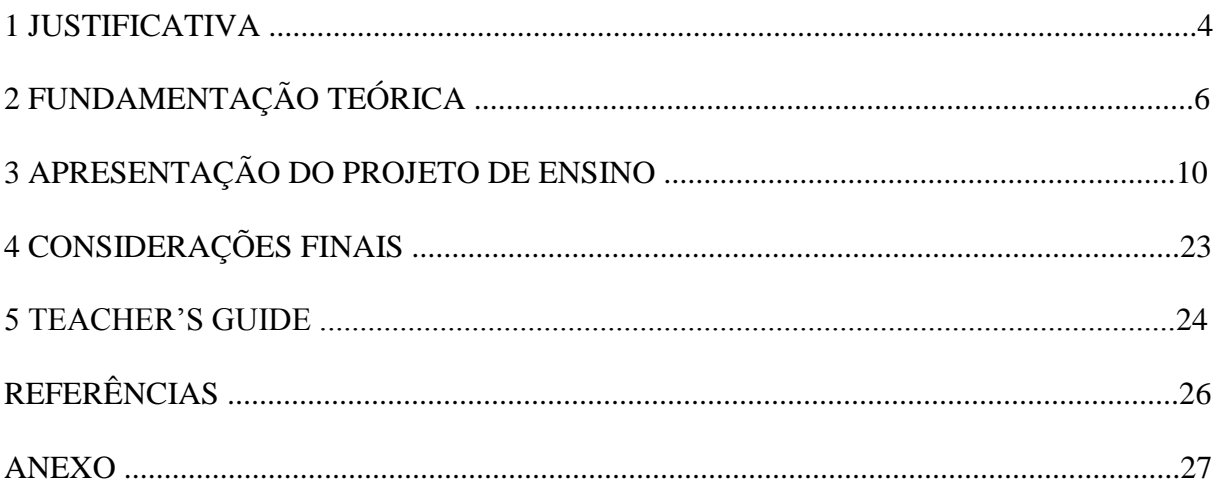

#### **JUSTIFICATIVA**

As transformações no processo de ensino e aprendizagem sempre foram reflexos das transformações no quadro socioeconômico e cultural. A sociedade de consumo atual reconhece as TICs – tecnologias de informação e comunicação – como recursos de fácil acesso que podem ser utilizados para realizar até mesmo tarefas simples e rotineiras, como deixar um bilhete para alguém. E por que muitos ainda negam as TICs como aliadas didáticas? Até quando a utilização de ferramentas didáticas tecnológicas deixará de representar uma expectativa para os alunos e um pavor para os professores? O ensino de línguas, como o de qualquer outro conteúdo escolar, não deve acontecer pela simples sistematização da língua. Ele deve ser, antes de mais nada, a porta para o conhecimento de uma linguagem imbricada em valores, cultura e história.

As TICs, além de estratégias de consumo para um público-alvo moderno e informatizado, proporcionam a construção de sentidos e vivência de leituras sintonizadas com a atualidade. A atitude hipertextual (conceito que será exposto na próxima seção) da busca do conhecimento dos alunos de hoje demanda que eles tenham acesso às linguagens e informações que circulam no nosso meio e "é pré-requisito indispensável para que se possa processar a crítica da realidade e, consequentemente, da sociedade atual" (TEIXEIRA, 2007, p. 84).

Dentro desta realidade, a criação deste curso de extensão *online* sugere um lugar para a prática extra e efetiva de habilidades escritas, auditivas, gramatical e de leitura dentro de contextos diversos e atuais. Deve-se levar a prática da língua-alvo para além da sala de aula pensando sempre na sua união, a união do conhecimento de mundo e o lugar comum onde a socialização ocorre. Em um ambiente informal ao qual os alunos já estejam inseridos como forma de entretenimento e ponto de encontro, torna-se atrativo ao professor encontrar mecanismos de compreensão e internalização das habilidades que se denominam letramento digital e das habilidades da língua pelo aprendiz moderno.

A próxima seção explana sobre os conceitos supracitados, como os de letramento e letramento digital. Ela aponta o público alvo deste tipo de proposta de curso, e ainda mostra como um curso *online* se encaixa nas habilidades de aprendizagem do aluno. Em outras palavras, como funciona atualmente a capacidade de aprendizagem do aluno cujo cérebro recebe informações de diversas fontes, e ainda sim consegue filtrá-las na aquisição e absorção do conhecimento.

### **FUNDAMENTAÇÃO TEÓRICA**

Nesta seção busquei expor a definição da palavra "letramento" em sua concepção mais ampla, chegando à esfera da tecnologia, bem como a diferenciação de letramento e alfabetização. Em segundo lugar, coloquei questões como as habilidades discursivas do indivíduo e uma ideia superficial da aquisição do letramento digital. Logo após, procurei explicar como as ferramentas didáticas tecnológicas, juntamente com o conceito de hipertexto, atuam na cognição e construção de sentidos do indivíduo contemporâneo, que tem acesso fácil às tecnologias de informação e comunicação – as TICs. Esses indivíduos serão, em minha pesquisa, alunos de língua inglesa de uma escola de idiomas de Uberaba. São nativos e imigrantes digitais (PRENSKY, 2001) diferenciados por fatores cronológicos, funcionais, de gênero e de interesses, como mostra Santos (2012) em sua pesquisa, quando analisa os padrões dos níveis de natividade digital de seus alunos.

Com bem afirma Tfouni (*apud* SOARES, 2002, p. 145), "a alfabetização ocupa-se da aquisição da escrita por um indivíduo". É o processo em que ocorre a aprendizagem da habilidade escrita em qualquer idade, a partir de sua exposição aos símbolos que representam o alfabeto – chamados de letras – e as derivações originadas das junções desses mesmos símbolos. Compreende-se por isso a capacidade de formação de sentidos em simples palavras e fonemas. A alfabetização pode ser considerada um fenômeno individual, como também afirma Soares. Até então faz parte somente da habilidade individual de leitura e escrita.

Já o letramento abrange um sentido maior. Sentido esse que compreende uma prática de escrita ligada ao domínio sócio-histórico. Ou seja, uma pessoa letrada produzirá discursos por meio da prática de leitura e escrita adquirida, e desenvolverá sentidos mais amplos, comuns a indivíduos de uma esfera social, que faltam no conceito de alfabetização. No caso do letramento digital, é apresentada a nova ferramenta digital, e a partir dela surge o desenvolvimento do letramento pertinente ao discurso da era da tecnologia, da autonomia e comunicação.

A palavra chave do letramento digital é "produção". Enquanto que somente adquirimos a alfabetização, nos tornamos letrados digitais a partir do momento em que contribuímos com práticas, formações de conceitos e reflexões sobre as influências que uma nova leitura e escrita, em um novo suporte como o computador (entre outros), podem ter em uma sociedade, e até nos seus processos cognitivos e de aprendizagem.

É importante destacar os conceitos de alfabetização e letramento em âmbito escolar. A escola, entre outros espaços, efetiva a formação de leitores não só de palavras e frases e livros, mas de mundo. Um aluno, além de alfabetizado, deve ser capaz de produzir, transformar, opinar. Deve ter experiências com o artefato tecnológico, a fim de gerar em sua consciência um entendimento sobre os efeitos trazidos pela tecnologia no processo de aprendizagem, e sobre o potencial e possibilidades de produção que emergem a partir do contato indivíduo-máquinaconhecimento, e não somente na finalidade de entretenimento que esses recursos oferecem.

Deve-se destacar aqui que os alunos em questão fazem parte ou, no mínimo, convivem com uma geração de

> "falantes nativos" da linguagem digital dos computadores, vídeo games e da *Internet*, nasceram na era digital e tiveram seu primeiro contato com as tecnologias bem cedo. Além disso, são capazes de realizar várias tarefas no computador simultaneamente, utilizam o meio digital para realizar atividades diárias, como pesquisas escolares. (SANTOS, 2012, p. 6)

Para estabelecer esse contato entre tecnologia e indivíduo na busca por determinados recursos de maneira rápida e eficiente, é preciso a habilidade da "atenção flutuante" e a "segmentação do saber em módulos" (RIBEIRO, 2005 *apud* LÉVY, 1993, p. 34), que permite que o leitor vá em busca da informação mais importante para ele e que pode estar em outros textos paralelos. O fenômeno que permite *linkar* uma informação na outra, um texto no outro, é chamado de hipertexto.

Ribeiro (2005) em seu artigo Os hipertextos que Cristo leu explica que o hipertexto é a leitura não-linear de textos, ou seja, tudo que remete o leitor à leitura de outros textos, sejam eles verbais ou não-verbais. Pelo fato de o leitor já ter familiaridade com o hipertexto impresso (verbetes para referenciação a outras obras; índices em geral para localização de determinados textos; etc), o hipertexto em suporte digital não representa tanta novidade (como os *links*, que possuem a mesma função de referenciação). As únicas diferenças que ele perceberá farão parte das condições em que ele se encontra: se sentado em um sofá ou diante da tela do computador. O que destaca o hipertexto informático é, segundo Lévy (1993, p. 37 *apud* RIBEIRO, 2005), a velocidade do acesso à outras informações e textos.

Teixeira (2007, p. 85) entende a palavra "leitura" como "toda atividade capaz de fazer sentido e de despertar o interesse do leitor, permitindo-lhe fazer relações com o que ele já conhece, não importando a natureza verbal ou não-verbal do texto". Essas relações de sentido nada mais são do que hipertextos, os *links* entre conhecimentos adquiridos com outros já internalizados.

A autora acredita ainda que nada é comunicável somente pela escrita. Se um único evento pode ser contextualizado por meio de suportes diferentes, nada mais eficiente e indispensável pensar nessa contextualização à luz das TICs, que podem introduzir conceitos que vão além daqueles construídos nas limitações dos livros didáticos.

Coscarelli, em seus estudos sobre hipertexto, afirma ainda que "nossa mente funciona 'linkando'" (2006, p. 8), conectando informações já apreendidas a outras novas. Ela afirma, então, que os *links* não possuem sentido em si, mas colaboram para a construção dele. A praticidade e rapidez com que isso ocorre são fatores fundamentais na busca por padrões que definem um letrado e/ou nativo digital.

Os nativos e até os imigrantes digitais utilizam tecnologia a seu favor a todo momento, seja pelo celular, MP3, *Ipods*. "Entende-se que a formação de leitores críticos exige que crianças e adolescentes convivam com diversos suportes" (TEIXEIRA, 2007, p. 83). Atualmente não se pode mais negar o uso deles na vida cotidiana. Portanto, deve-se pensar nos efeitos dessas e de tantas outras ferramentas no processo de aprendizagem e o que significam

as transformações trazidas por essas ferramentas. Poderíamos simplesmente abolir o seu uso da sociedade contemporânea e não pensar em efeitos colaterais? A inserção das tecnologias no mundo é um caminho sem volta. Tanto que o discurso educacional, do mercado de trabalho etc, gira em torno do letramento digital, da habilidade com o computador e do acesso a tudo isso.

### **APRESENTAÇÃO DO PROJETO DE ENSINO**

Este curso foi elaborado para um público estudante de língua inglesa de uma escola de idiomas, mas pode ser adaptado para escolas regulares e para diversos níveis de ensino da língua. Ele tem como meta proporcionar a prática da língua em ambiente digital e mais

informal, e em regime colaborativo. Ou seja, todos os alunos envolvidos podem sugerir, desenvolver e ajudar uns aos outros na realização das tarefas. A proposta é observar a atividade desses alunos – no sentido mais pragmático da palavra "atividade" – em relação às tarefas propostas, na pesquisa e utilização de ferramentas disponíveis na *web* para o melhoramento de resultados.

Para a efetivação de tal proposta, escolhi uma plataforma chamada Edmodo (www.edmodo.com) conhecida popularmente entre professores e alunos como uma rede social para a educação. A escolha do Edmodo se deu por dois fatores: a similaridade com o *Facebook*, rede social que é utilizada por nativos e imigrantes digitais em todo mundo, todos os dias – por isso a possibilidade de maior adesão ao programa de extensão *online* por parte dos alunos; e a variedade de tarefas que podem trabalhar habilidades diferentes dentro da ferramenta.

### CADASTRAMENTO NO *SITE*

Abaixo seguem alguns *links* com tutoriais em inglês e português para o cadastramento de alunos e professores.

<http://www.slideshare.net/Cecifm/apresentao-sobre-a-plataforma-edmodo>

[https://www.youtube.com/watch?v=ZBcCGV\\_MHd8](https://www.youtube.com/watch?v=ZBcCGV_MHd8)

<https://www.youtube.com/watch?v=mdabmx4tZMU>

Alguns deles estão, inclusive, um pouco diferentes da realidade do *site*, pois ele foi atualizado recentemente. Mas as configurações foram mantidas basicamente no mesmo modelo anterior. Por isso, segue abaixo uma breve explicação sobre cadastramento e imagens que podem auxiliar no processo.

Cadastramento de professores:

1- Acesse [www.edmodo.com](http://www.edmodo.com/) e clique em "*I'm a teacher*".

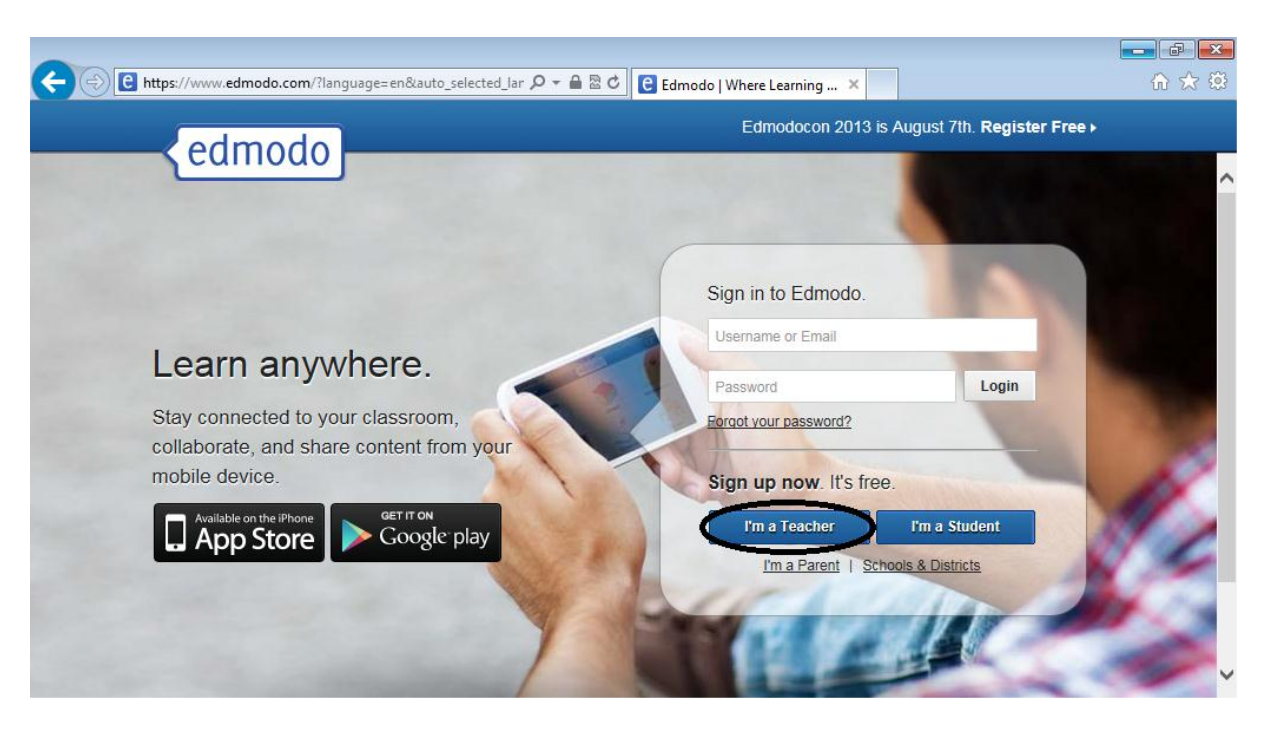

2- Será aberta uma caixa para preenchimento de nome, *e-mail* e senha.

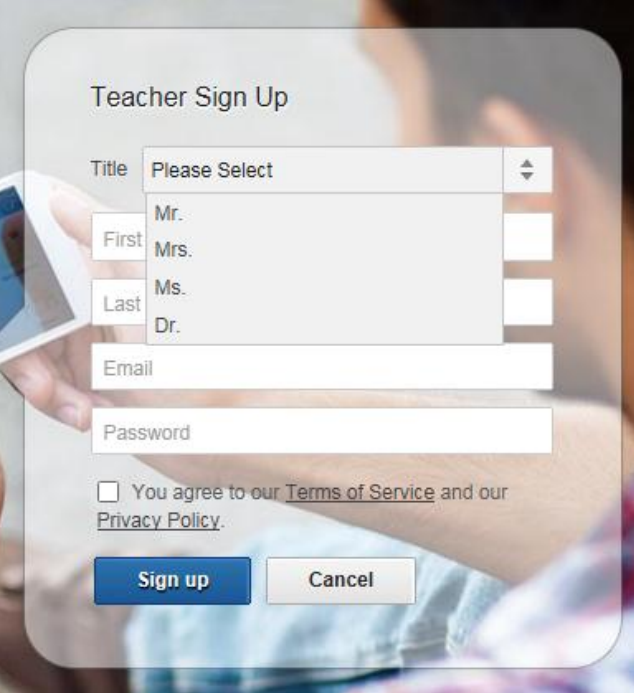

3- O *site* solicitará o nome da escola a qual você está vinculado, o que não é necessário responder precisamente. Basta clicar em "*Home School"*, que a barra "*Next: Teacher profile*" será disponibilizada.

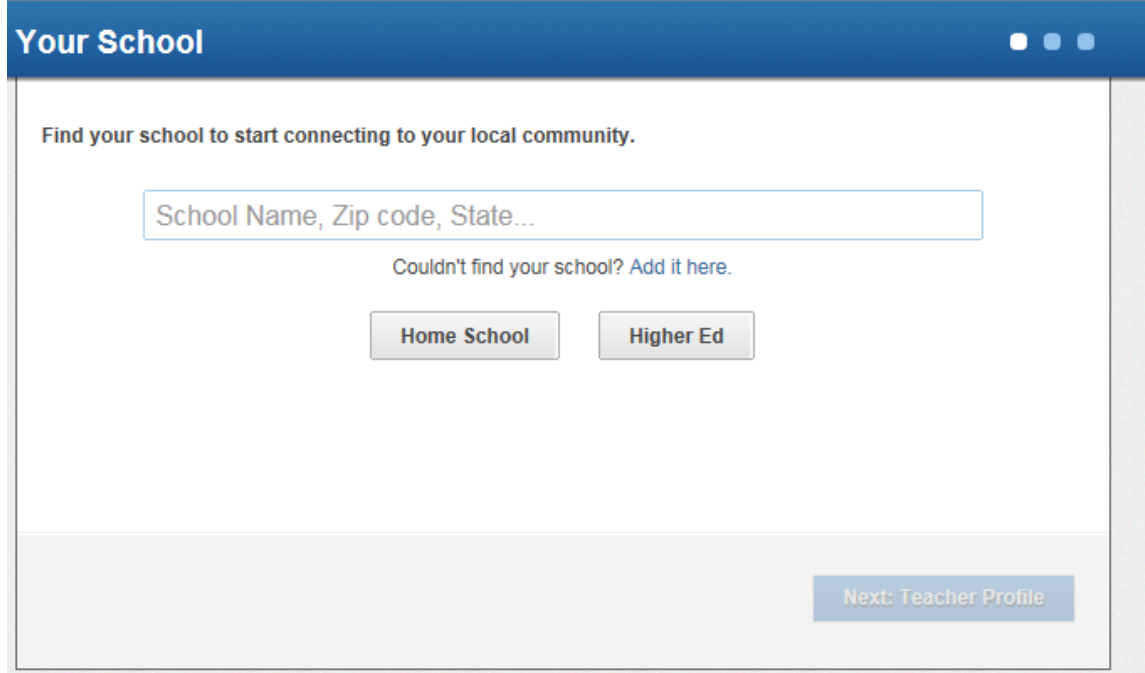

4- Preencha os seguintes campos:

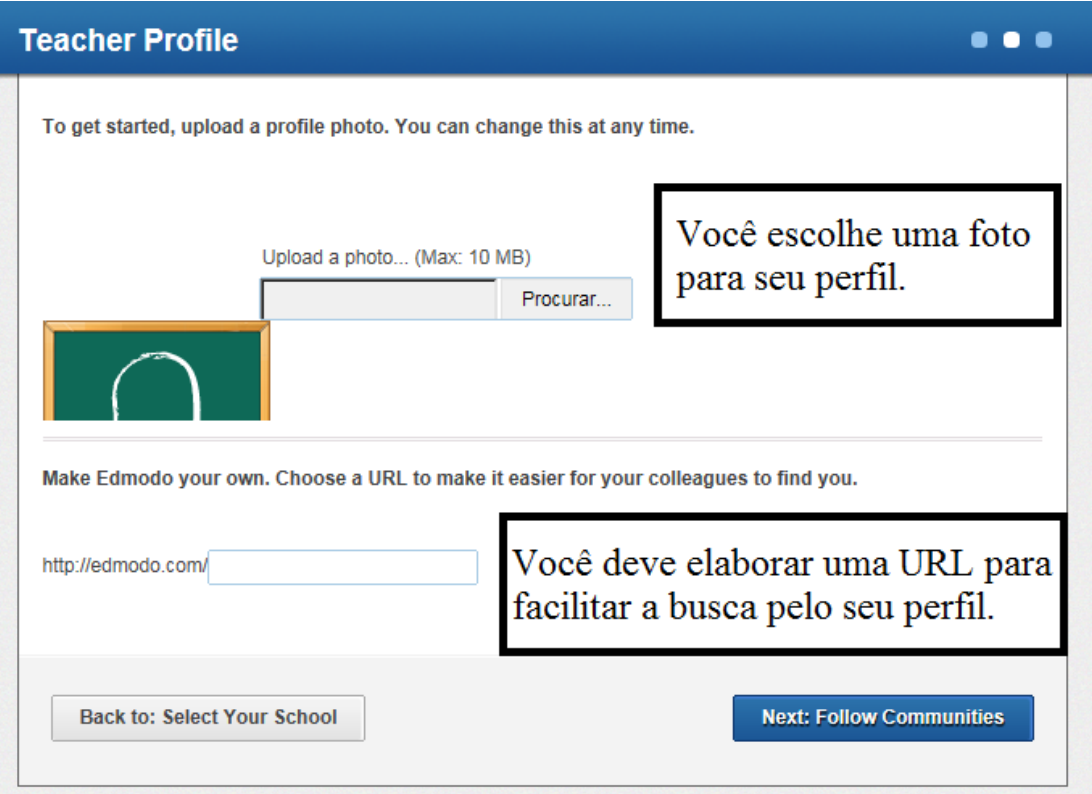

5- Você poderá escolher participar ou não de comunidades de seu interesse:

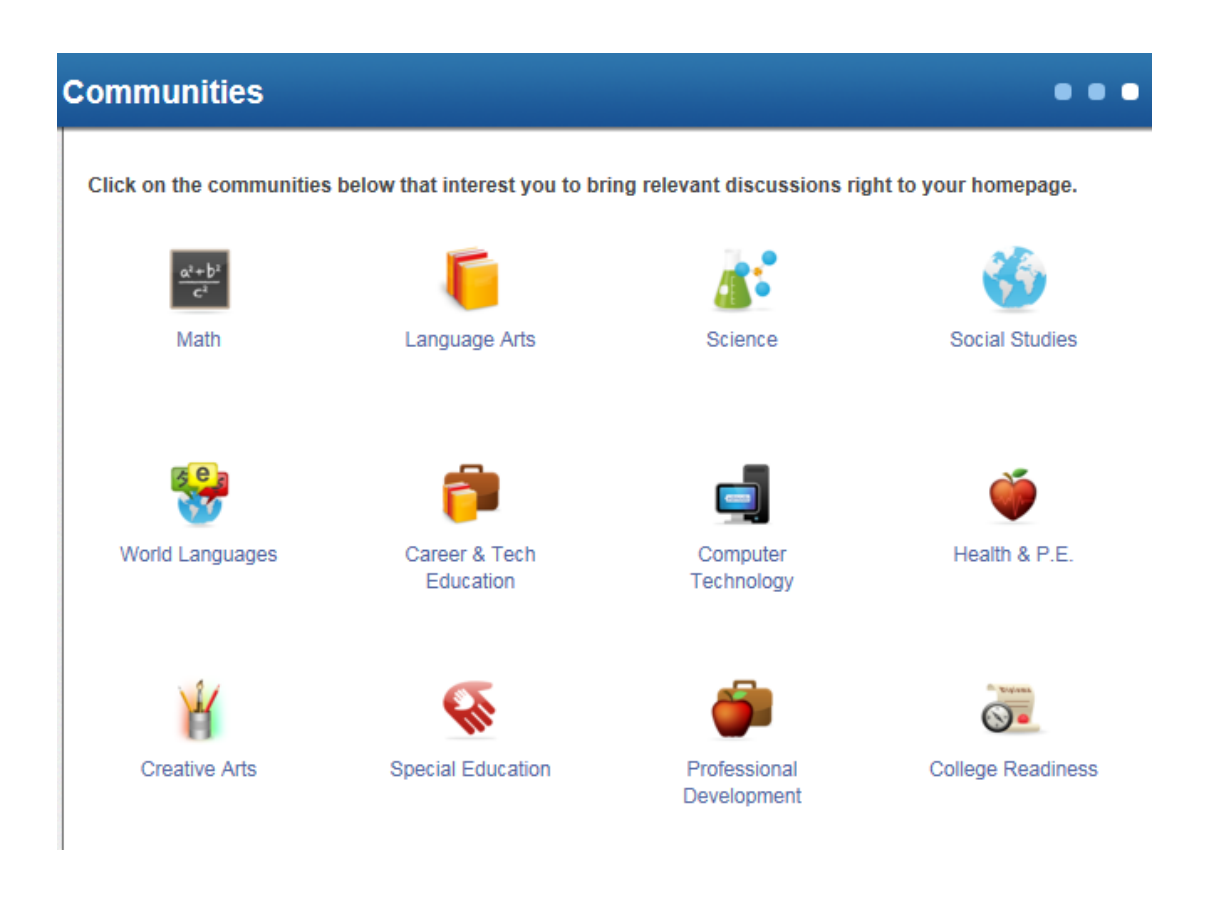

6- Criação de grupo:

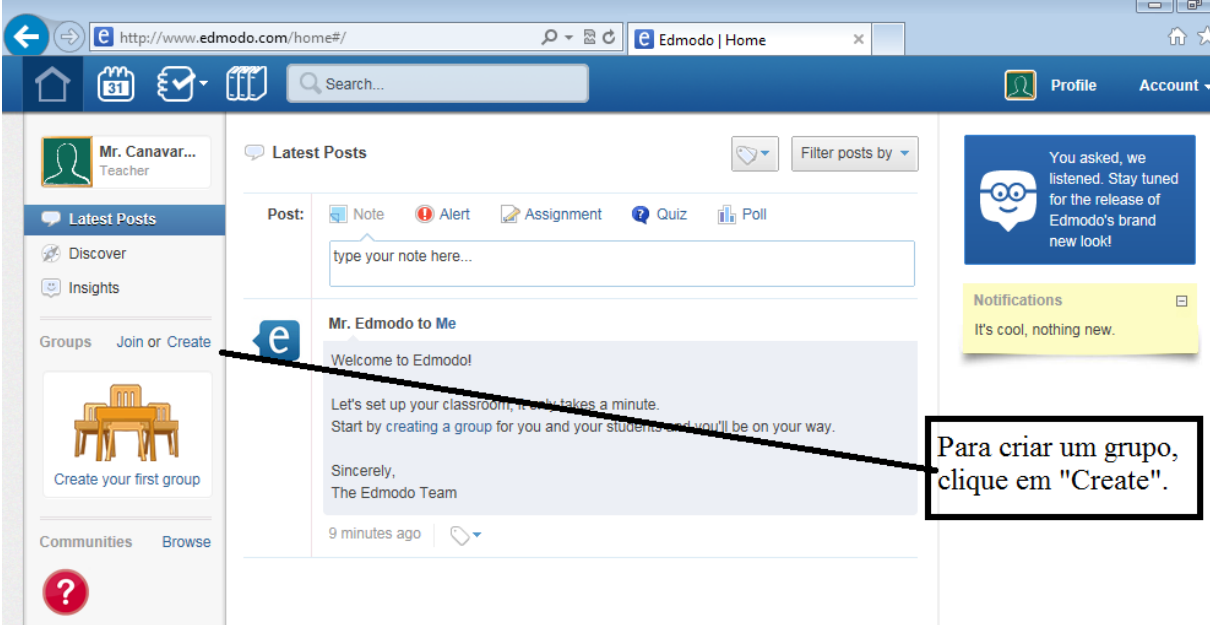

Será solicitado o nome do grupo, o nível da turma (se pré-escolar, fundamental, etc), e a área de interesse.

7- Feito este procedimento, surgirá na tela, na barra à direita, o código do grupo que é solicitado sempre que alguém queira participar dele. Esse código pode ser modificado a qualquer momento, e somente pelo professor. Basta clicar em "*reset*", e o próprio *website* o atualizará. Desta forma, o grupo será sempre protegido caso o código seja compartilhado com pessoas indesejadas.

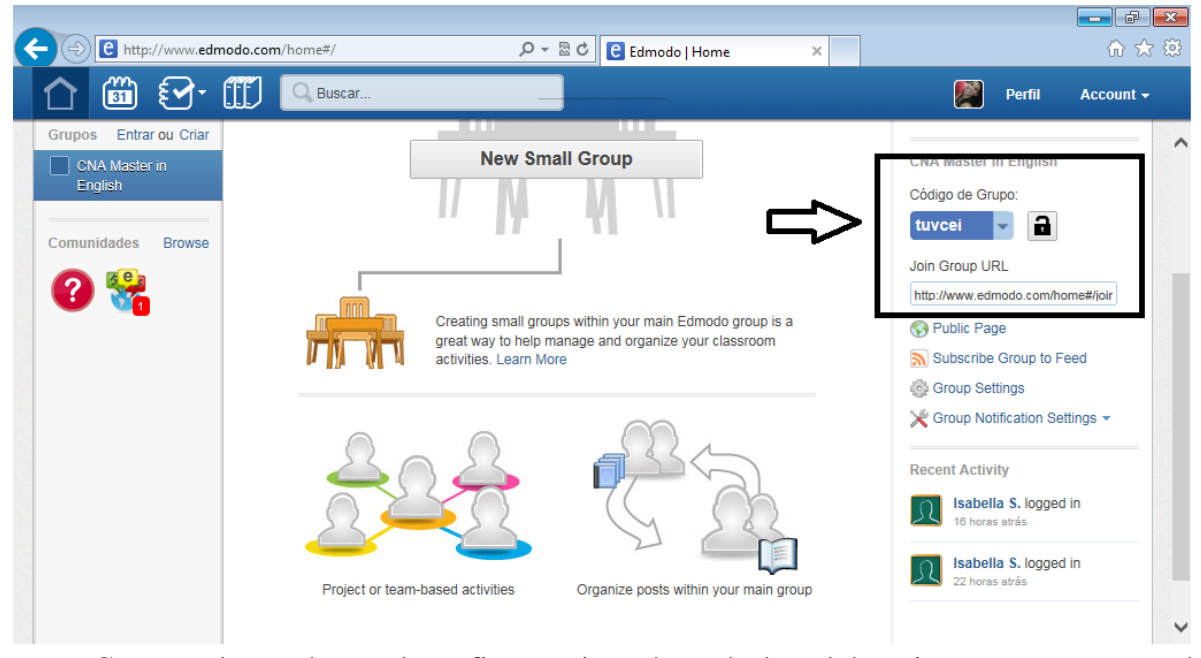

Como pode ser observado na figura acima, é possível também criar pequenos grupos de estudantes dentro deste grupo maior, objetivando a realização de tarefas coletiva e colaborativamente.

8- Para marcar tarefas, anotações, alertas, quizzes e enquetes, basta observar no topo da página a marcação dessas opções e clicar em uma delas, dependendo do tipo de atividade.

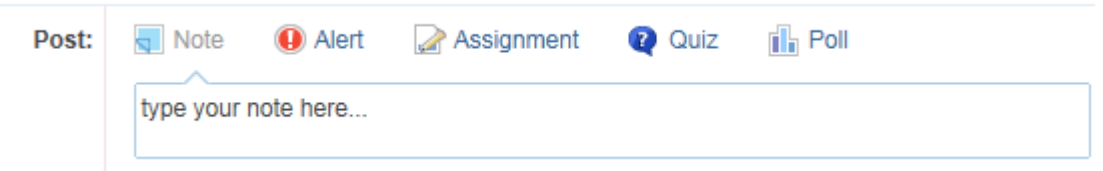

Tomarei o exemplo "Assignment". Primeiramente deve-se preencher os campos com as informações sobre o trabalho, título, data de entrega, e posteriormente o nome do aluno ou grupo ao qual será destinado.

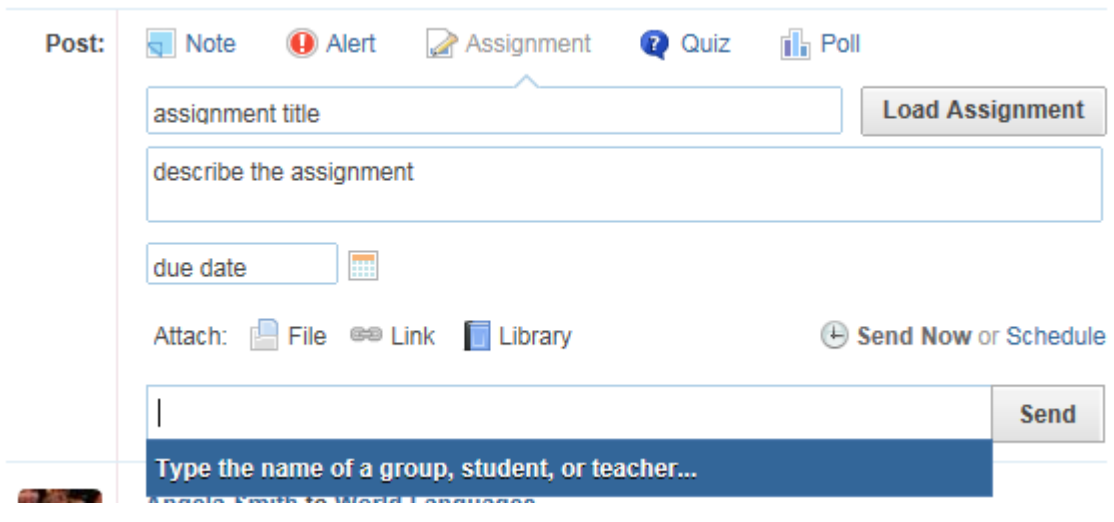

Cadastramento de estudantes:

1- Acesse [www.edmodo.com](http://www.edmodo.com/) e clique em "*I'm a student*":

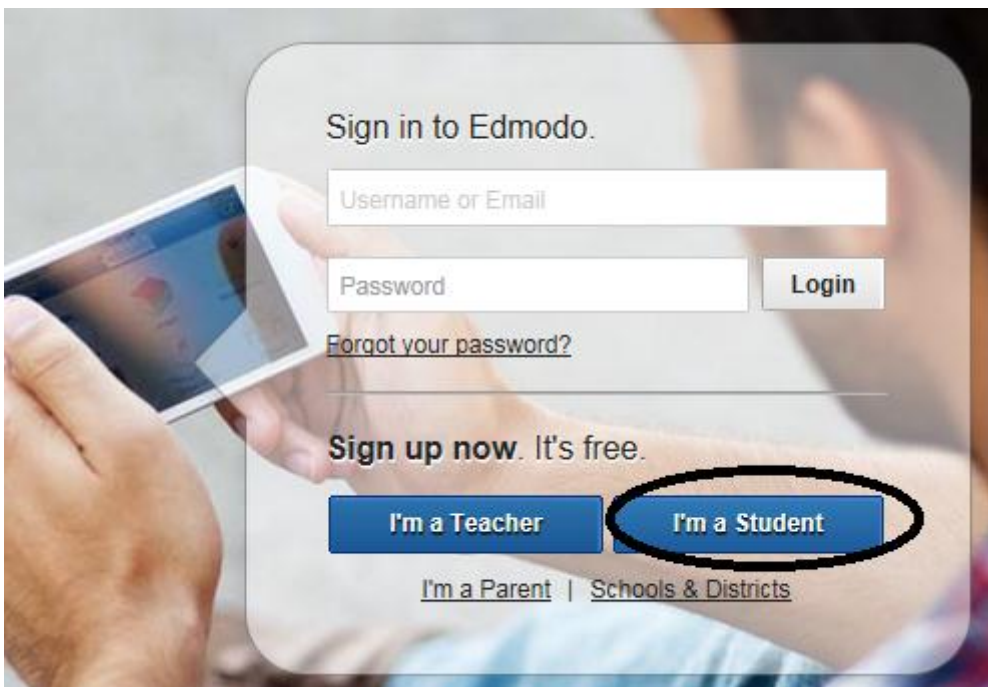

2- Será aberta uma caixa para preenchimento do código do grupo (fornecido pelo professor) nome de usuário, *e-mail* e senha:

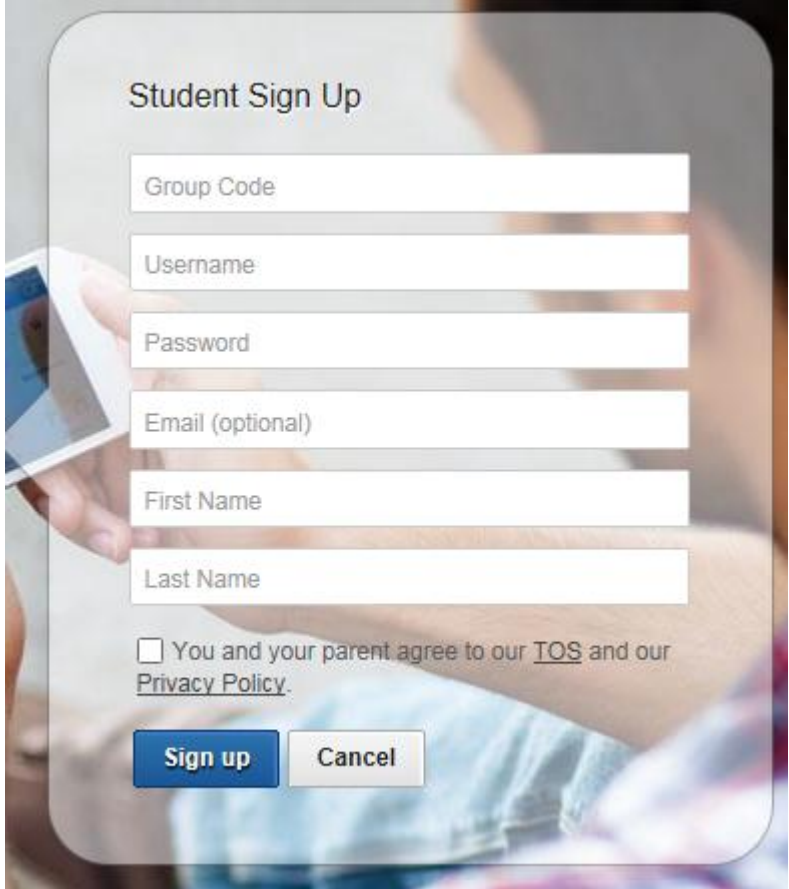

3- Você será direcionado para a tela abaixo, onde você deve preencher suas informações de perfil. Note que à direita da tela existe um código que permite aos pais acompanharem as atividades de seus filhos.

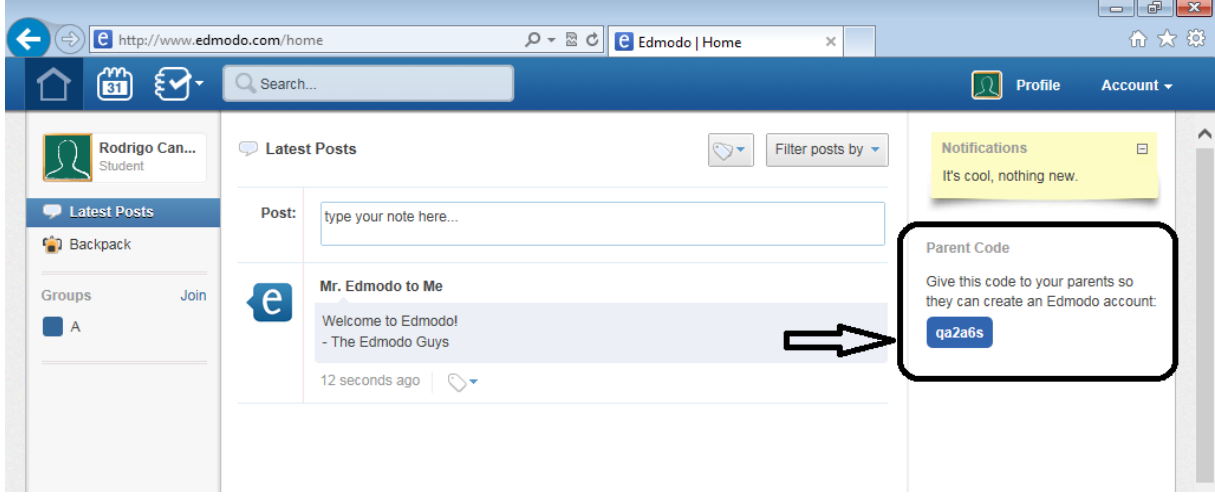

## DA REALIZAÇÃO DE TRABALHOS

**.** 

Os alunos participantes deverão acessar a plataforma toda semana para a conferência e efetivação dos trabalhos postados pelo professor<sup>1</sup>. Eles poderão fazer parte de mais de um grupo, e os selecionarão à esquerda da tela. Quando um grupo é selecionado, as postagens aparecem ao centro, na ordem da mais recente para a postagem mais antiga. Algumas delas têm data limite de entrega (*deadline*).

<sup>1</sup> Todas as atividades podem ser encontradas no anexo deste trabalho para fins de exemplificação.

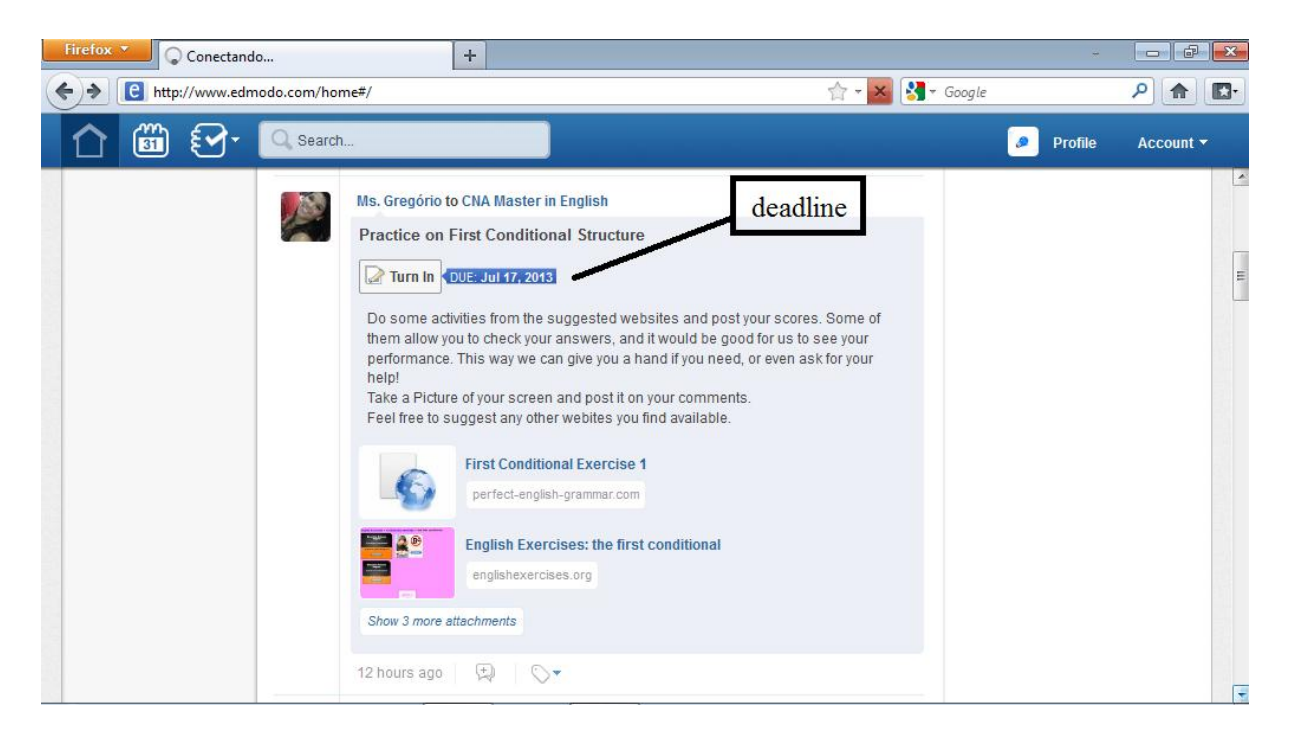

Existe uma área chamada "*Notifications*", que aparece à direita tanto na tela do professor quando na do aluno, que auxilia no alerta de postagens e funciona como lembrete para que o aluno não se esqueça de tal "*assignment*". Essa área serve também para notificar novos membros no grupo, novos quizzes e enquetes, e novas avaliações:

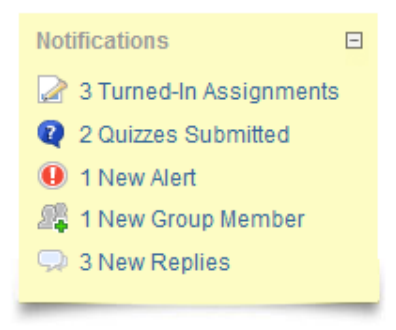

Outra opção para controle de tarefas e prazos é a agenda (ou "*Planner"*), que mostra todas elas em forma de calendário:

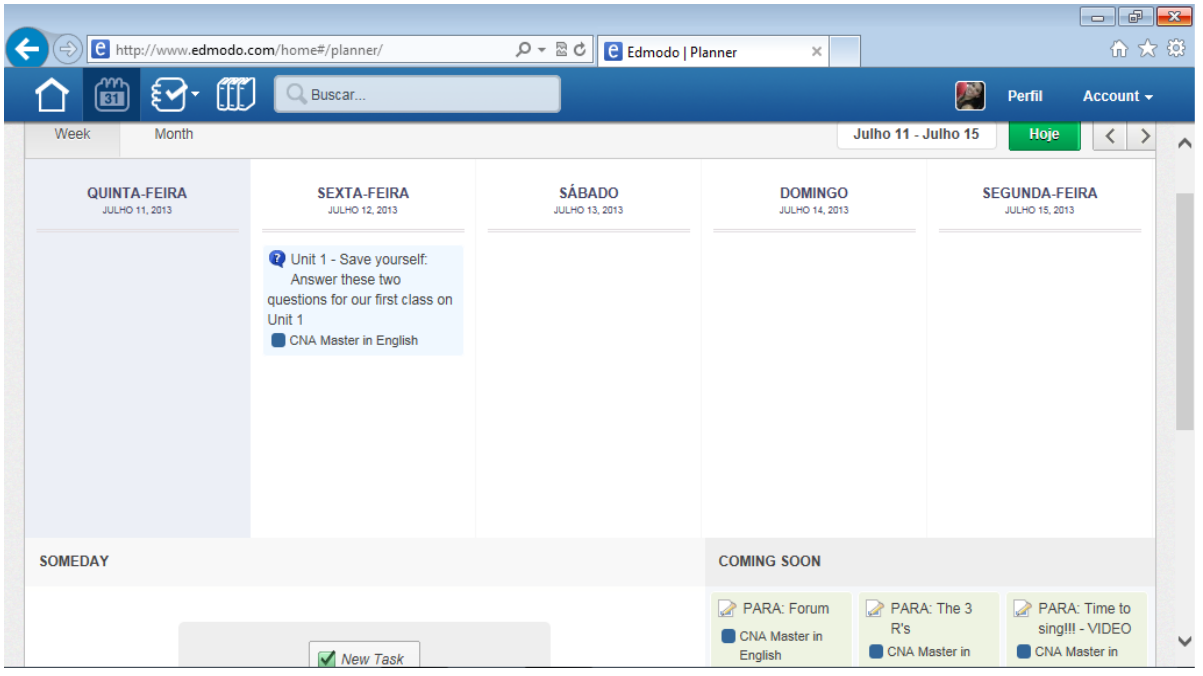

**Objetivo geral:** Oferecer a prática extra e efetiva de habilidades desenvolvidas em cursos de idiomas, assim como fornecer um lugar onde os alunos possam trabalhar assuntos atuais, despertando o interesse na busca por mais informações para a construção de valores de um indivíduo.

### **Objetivos específicos:**

- Criar um espaço virtual onde possam trabalhar em ambiente informal;

- Oportunizar aprendizado, troca e produção de trabalhos em extensão às aulas presenciais;

- Aprimorar as habilidades escrita, auditiva, gramatical e de leitura dos alunos em regime colaborativo;

**Público-alvo:** alunos de um curso presencial em língua inglesa de uma escola de idiomas de nível pré-avançado ou avançado.

**Modalidade:** à distância

#### **Duração:** 10 semanas

**Atividades:** o curso contempla as habilidades descritas acima em forma de fóruns, enquetes, quizzes, leitura e comentário de textos e vídeos (em anexo). Elas serão avaliadas não somente pelo professor, mas também pelo aluno durante a realização das atividades, de forma a dar ao professor um *feedback* sobre os interesses e dificuldades.

**Avaliação:** A plataforma Edmodo utilizada na realização do curso disponibiliza mecanismos de avaliação diferentes para cada tipo de atividade. Após cada semana de atividade, é importante que o professor tenha uma semana para avaliar e conferir as tarefas. Dar *feedback* simultaneamente à realização das tarefas seria bastante problemático, dada a rapidez e flexibilidade de acesso a elas.

As seções "anotações" e "alerta" (ilustradas em anexo) não disponibilizam critérios de avaliação e podem servir como uma atividade livre. A seção "tarefa" é avaliada em sinais de reação, ou *emoticons*, como nos exemplos abaixo:

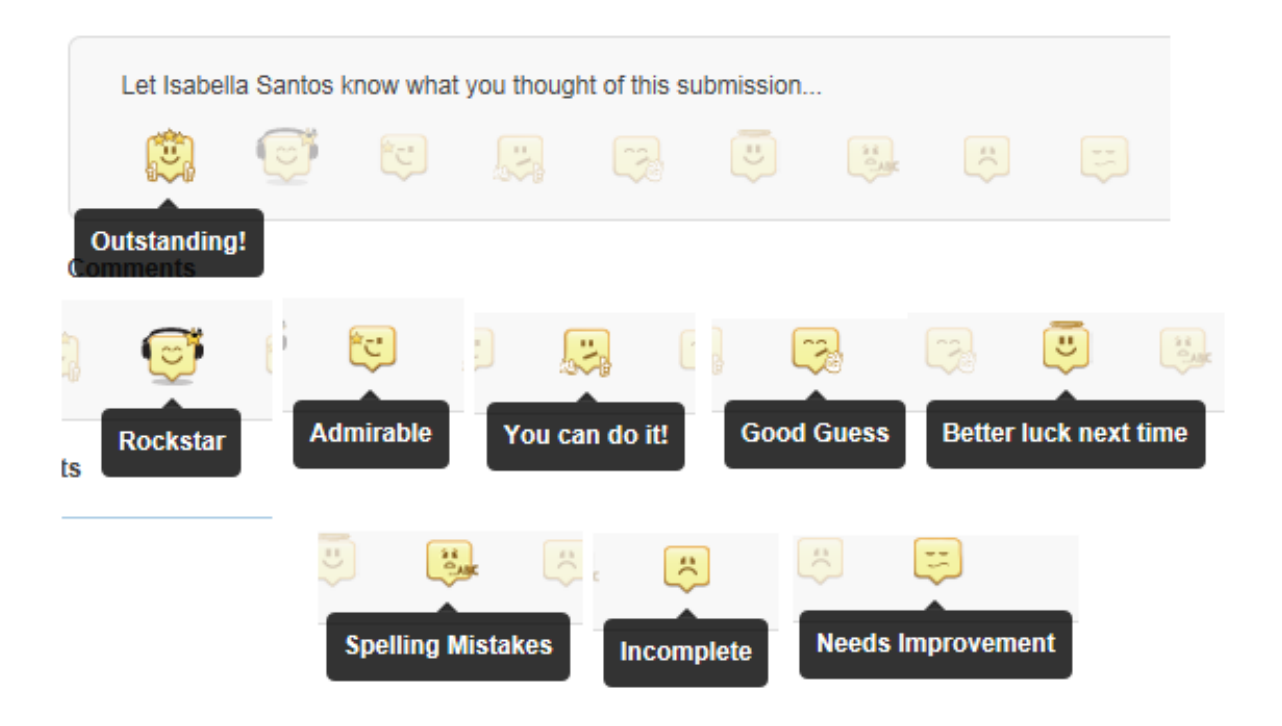

A seção "quiz" traz o número de acertos em relação ao número de questões:

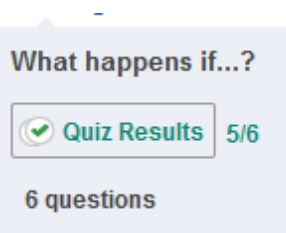

A seção de enquetes mostra comente as opções mais votadas entre os alunos. Cabe em qualquer uma das seções a avaliação por comentários do professor, que seguem logo abaixo das postagens dos alunos:

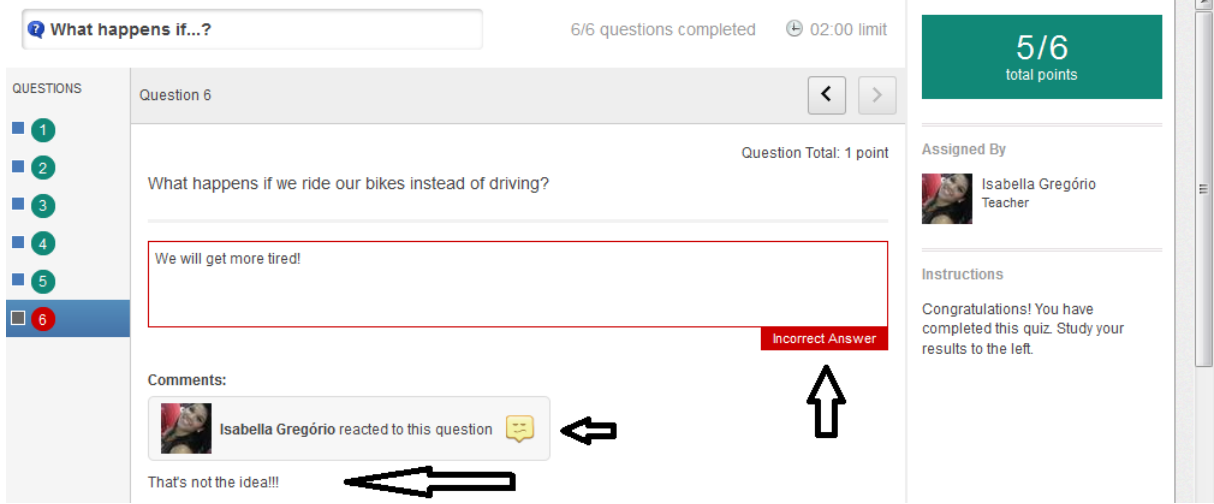

Além destas formas de avaliação, existe também uma ferramenta que permite ao professor conferir a frequência dos alunos no *site*, e quantos deles já terminaram as tarefas solicitadas. O mesmo aparece na tela do aluno, o que permite a ele conferir se não falta nenhuma tarefa a ser realizada:

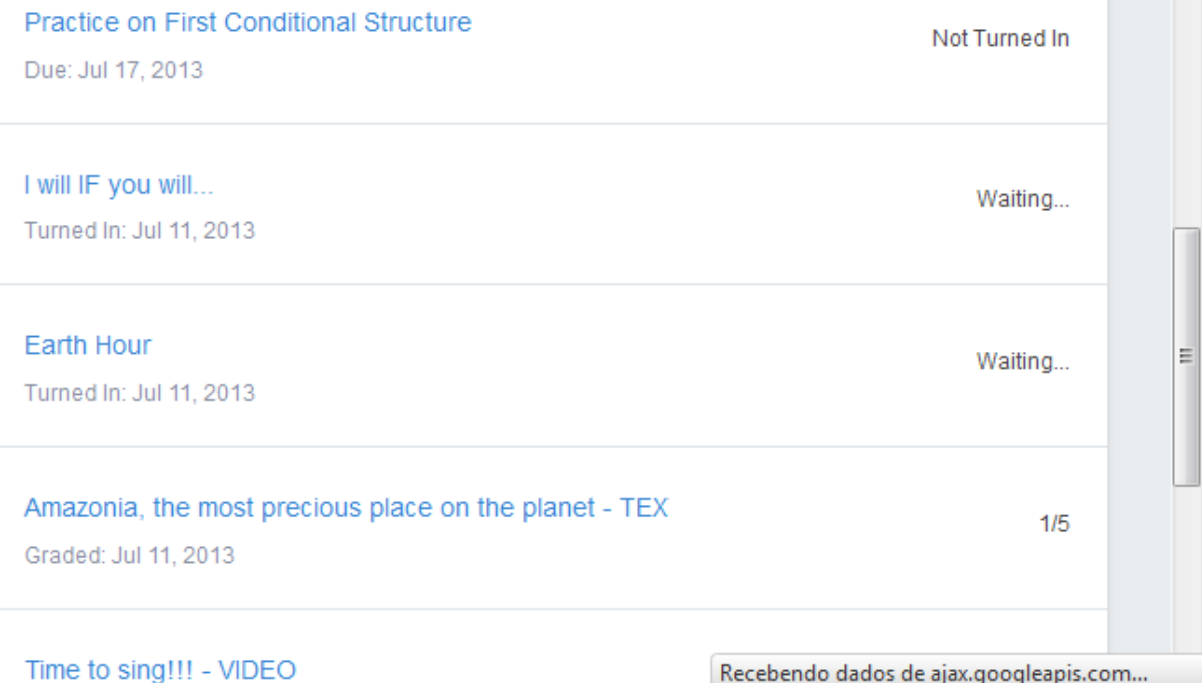

Deve-se considerar somente o que é produzido em regime virtual, separando as

atividades presenciais daquelas que foram requisitadas dentro da plataforma.

### **Cronograma:**

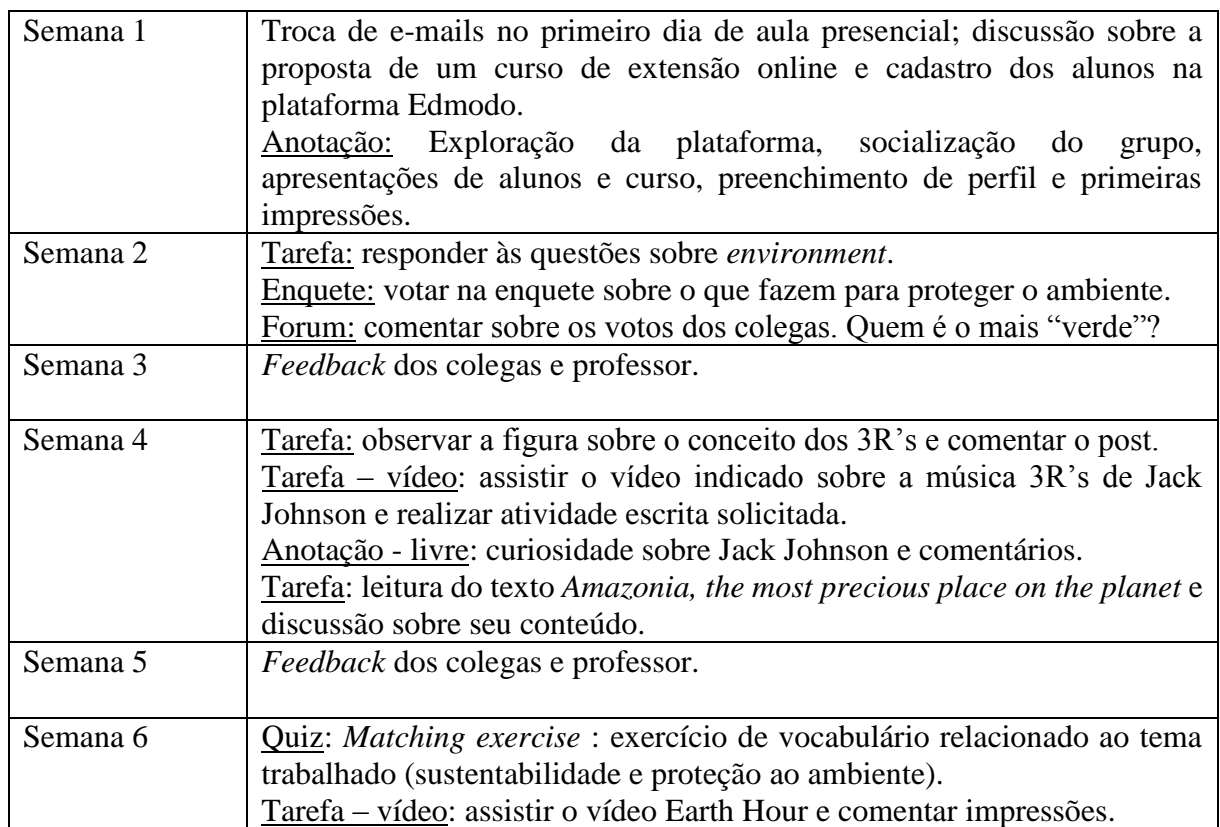

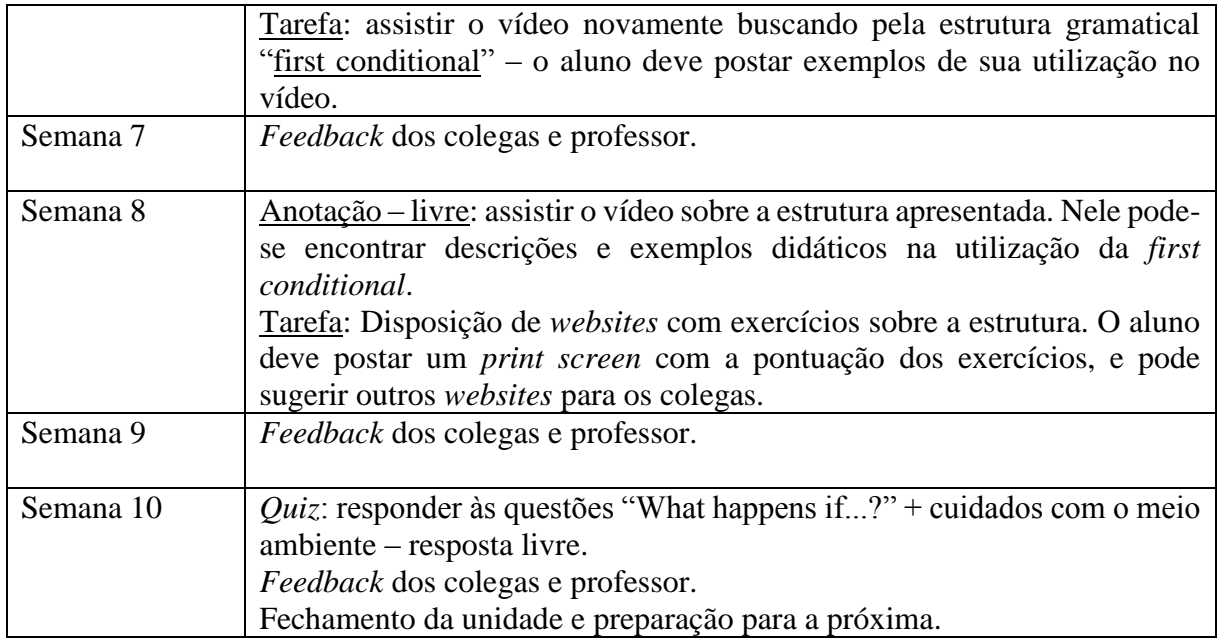

# **CONSIDERAÇÕES FINAIS**

A escola tradicional dá cada vez mais espaço à inserção de tecnologias como ferramentas didáticas. Isto porque a autonomia do aprendiz e a sua fluência no manuseio de computadores, celulares, *games*, redes sociais etc. precisa ser encarada não como algo que o faça dispersar de suas atividades em sala de aula, mas complementá-las, de forma a produzir no aluno um sentimento prazeroso entre ferramenta/conhecimento.

Realizar um curso online em extensão à sala de aula significa oportunizar mais aprendizado e lugar de prática da língua alvo, dada a insuficiência que as duas horas semanais da maioria dos cursos de idioma presenciais representa. O aprendiz contemporâneo gasta muito tempo *online*, e busca cada vez menos as estratégias tradicionais de aprendizagem, como livros e bibliotecas. A partir desta observação, torna-se imprescindível pensar em novos métodos e suportes que despertem mais interesse nos alunos.

### Welcome to Online Extension Course in English

Online Extension Course in English was created for students who want to optimize their English learning skills, and allows them to have an extra practice on the target language, at a preadvanced level. For those teachers who want to adapt their course into other levels and other

target audience, it is possible to create activities similar to these ones according to the teacher's purposes.

This specific course will demand of students a two-hour week of study, throughout 10 weeks.

It consists on a range of activities that vary from assignments to polls and quizzes. They are all

part of the assessed tasks, which provide students a collaborative work inserted into an informal

and pleasurable context of learning trough technology.

The platform Edmodo will play as the stage in where students can interact with one another,

enabling them to go beyond the border and even search for extra material to maximize the

results.

### **Schedule:**

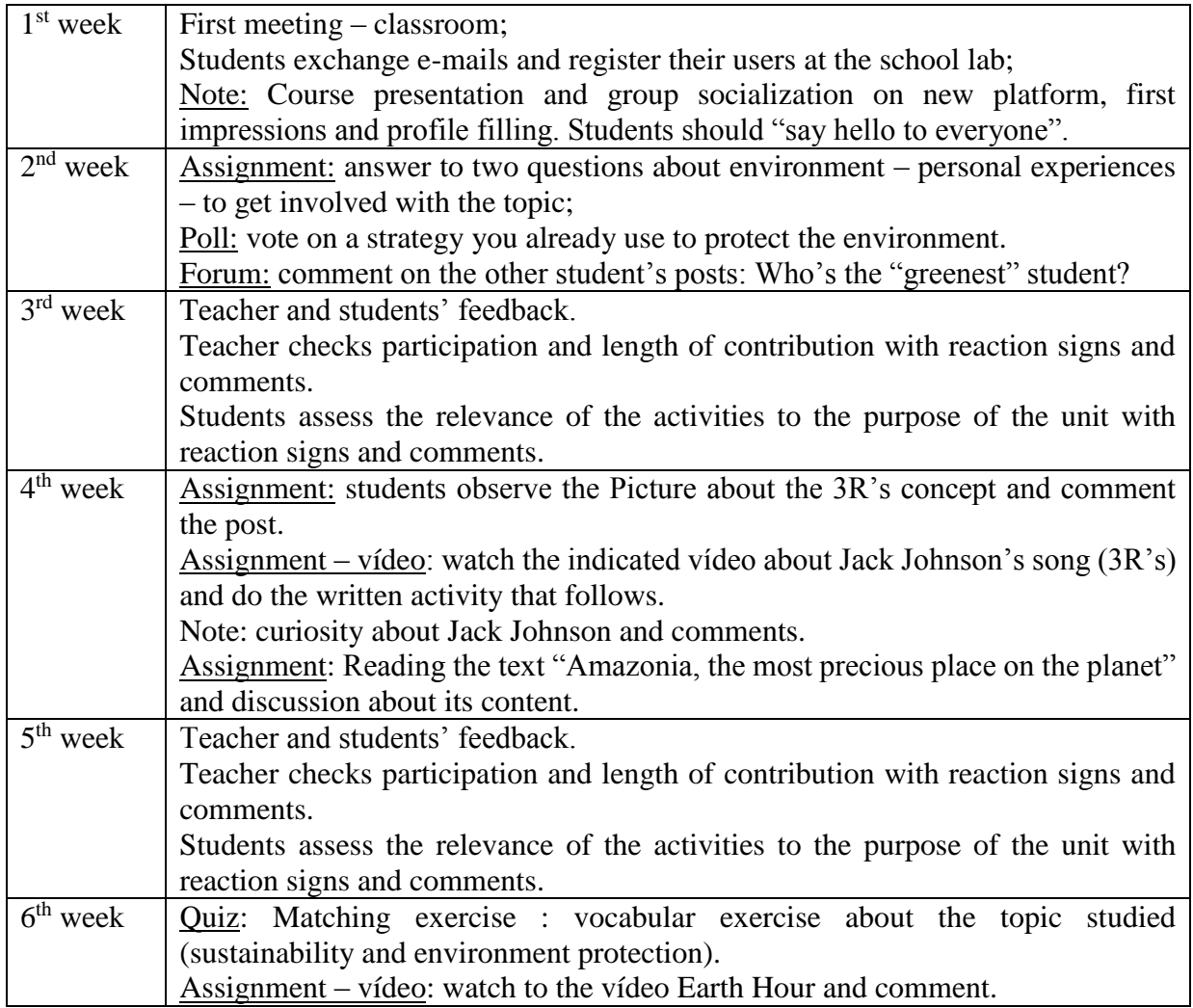

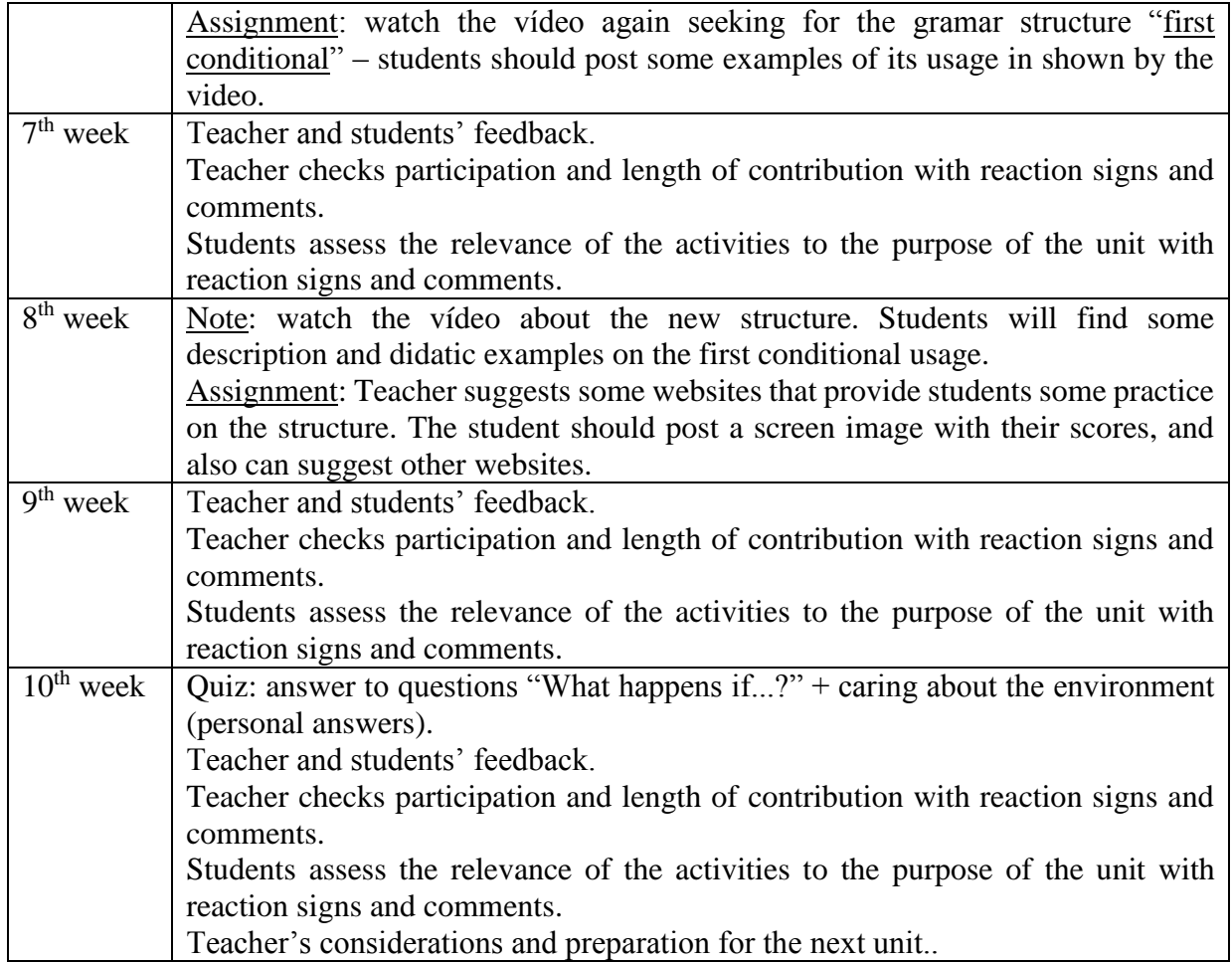

## **REFERÊNCIAS**

COSCARELLI, Carla Viana. *Os dons do hipertexto*. Littera: Revista de Lingüística e Literatura*.* Pedro Leopoldo: Faculdades Integradas Pedro Leopoldo, v.4, n.4, jul/dez, 2006. p.7- 19

PRENSKY, Marc. *Digital natives, digital immigrants*. On the Horizon, v. 9, n. 5, 2001.

RIBEIRO, Ana Elisa. Os hipertextos que Cristo leu. In: Araújo, Júlio César, Biasi-Rodrigues, Bernadete (Orgs.). *Interação na Internet: Novas formas de usar a linguagem*. Rio de Janeiro: Lucerna, 2005, p. 124-130.

SANTOS, Isabella de Gregório. *A influência do suporte digital na produção escrita de aprendizes de língua inglesa: um estudo sobre netspeak*. Domínios de Lingu@gem, on-line, Uberlândia, v. 6, nº 2, 2012. Disponível em < http://www.seer.ufu.br/index.php/dominiosdelinguagem>. Acesso em 15 maio 2013. ISSN: 1980-5799.

SOARES, Magda. *Novas práticas de leitura e escrita: letramento na cibercultura*. Educ. Soc. vol.23 no.81 Campinas Dec. 2002. Disponível em: <http://www.scielo.br/pdf/es/v23n81/13935.pdf>. Acesso em 15 jan 2013.

TEIXEIRA, Eliana. Práticas leitoras multimidiais: no contextodo Centro de Referência de Literatura e Multimeios – Mundo da Leitura. In: Kösing, Tania M. K., Scholze, Lia (Orgs.). *Teorias e práticas de letramento*. Brasília: INEP, 2007, p. 83-93.

SLIDESHARE. Disponível em [<http://www.slideshare.net/Cecifm/apresentao-sobre-a](http://www.slideshare.net/Cecifm/apresentao-sobre-a-plataforma-edmodo)[plataforma-edmodo>](http://www.slideshare.net/Cecifm/apresentao-sobre-a-plataforma-edmodo). Acesso em 01 abril 2013.

YOUTUBE. Disponível em [<https://www.youtube.com/watch?v=ZBcCGV\\_MHd8>](https://www.youtube.com/watch?v=ZBcCGV_MHd8), [<https://www.youtube.com/watch?v=mdabmx4tZMU>](https://www.youtube.com/watch?v=mdabmx4tZMU). Acesso em 05 maio 2013.

### **ANEXO**

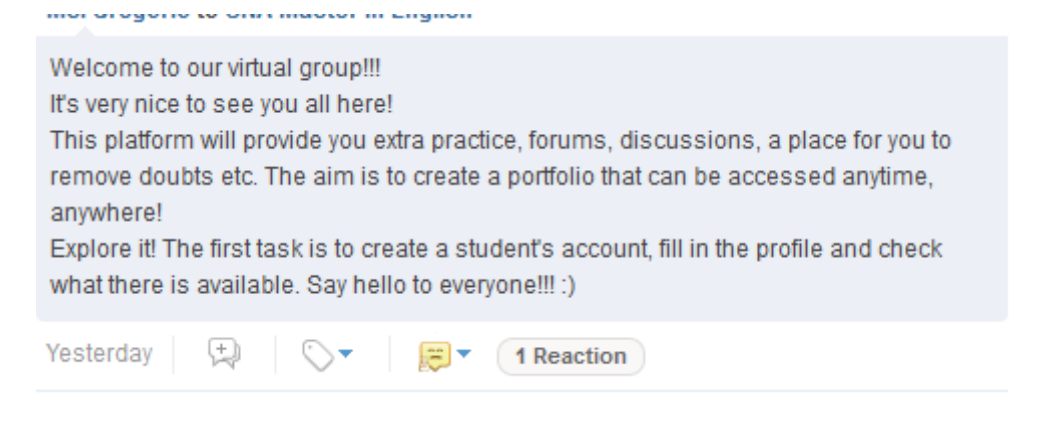

### Post 2

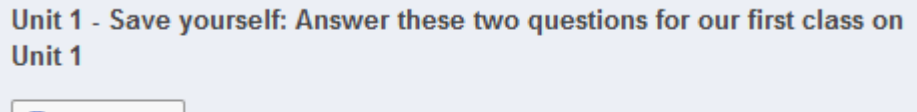

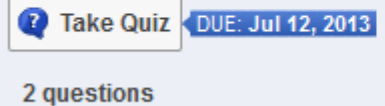

#### Post 3

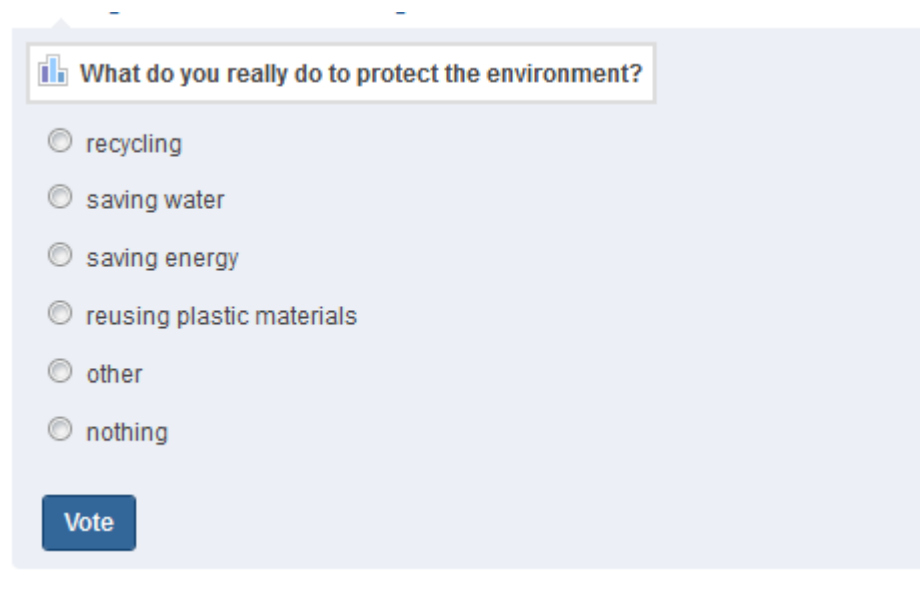

## Forum Turn In <DUE: Jul 17, 2013 Comment on the most voted options: Why is your option the most effective? (if you think so) (for those who don't do anything) Have you ever thought about doing something? Why (not)? Who's the "greenest" person in our group??? haha You should comment on your mates' comments, too!

### Post 5

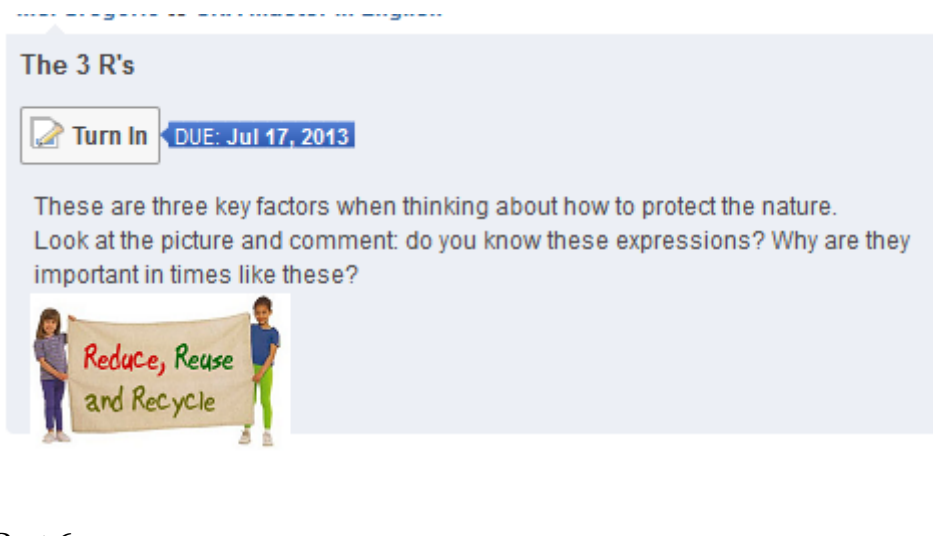

Post 6

Time to sing!!! - VIDEO

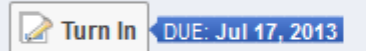

You'll find on Youtube a song called The 3 R's sang by Jack Johnson (you will also find the lyrics). Your task is to listen to it and write a small paragraph about his 3 suggestions for preservation and their possible effects. The link for the song is attached.

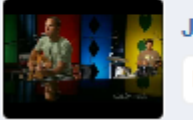

Jack Johnson - The 3 R's

Embed

Jack Johnson is one of my favorite singers! Do you like him? There's something very curious about him!!! When he was 17 he suffered an accident while surfing. He went to hospital and it changed his life! There, he started to write songs. After some time he decided to record his fisrt CD. Who's your idol? If you have any...

### Post 8

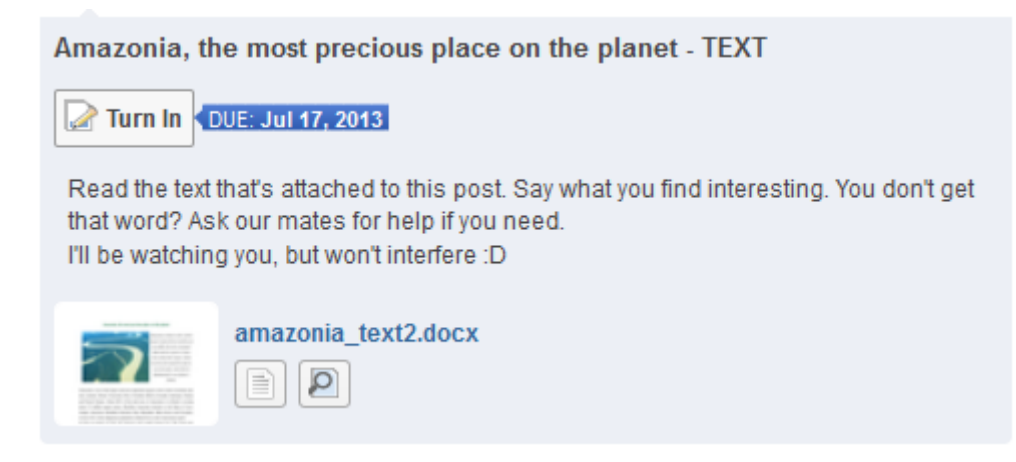

### Post 9

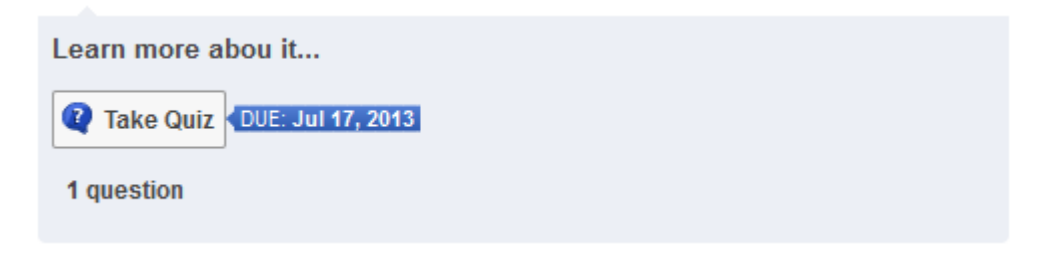

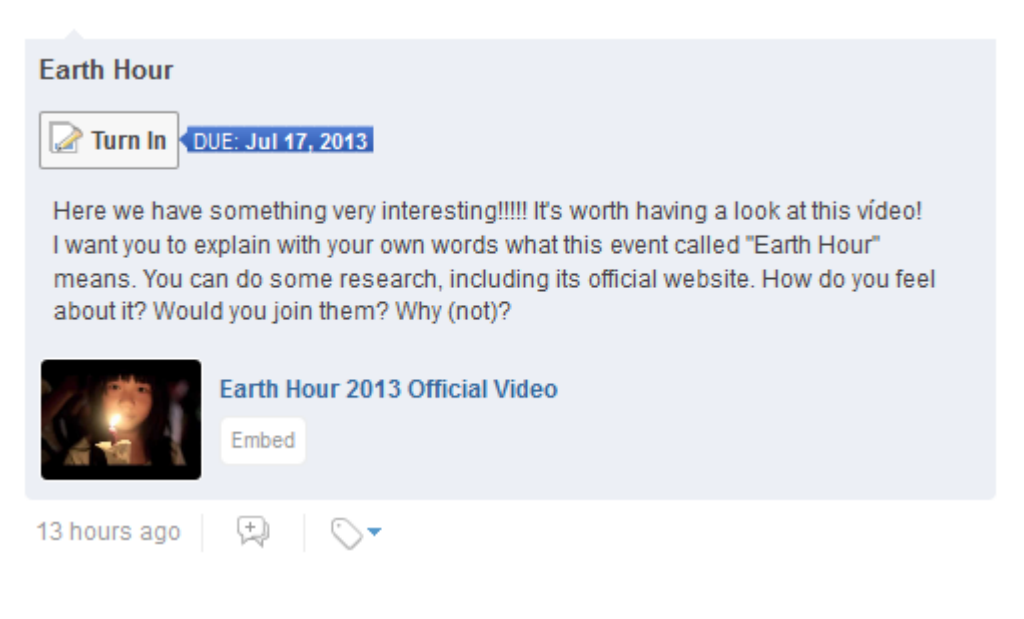

### Post 11

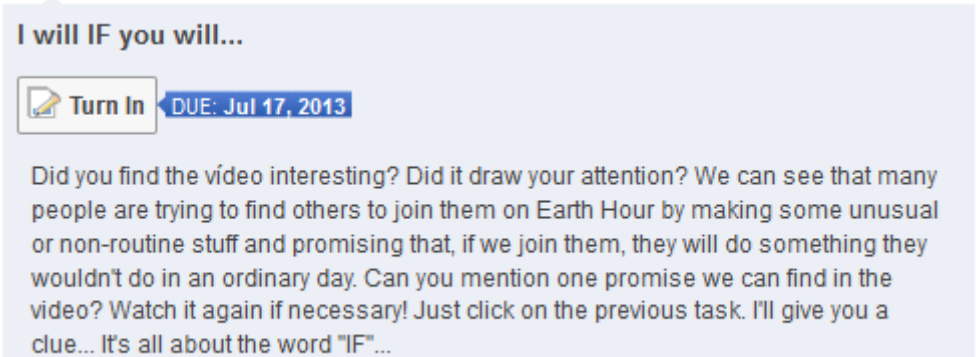

Post 12

i.

Hey! Where are you??? Don't do things at the last minute, cause we have a deadline for them. Many of you haven't finished yet. Miss you! : D

The structure I asked you to look for on the video is called FIRST CONDITIONAL! Watch one more vídeo (if you do so, I promise I won't post any one more for this unit) :D

The video was chosen because it brings a simple explanation on how to use this structure, and also gives us examples of sentences with it.

Watch it twice, three times, as many as you can, and have fun!!!

**ESL Conditionals: First type** 

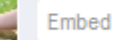

### Post 14

**Practice on First Conditional Structure** 

Turn In DUE: Jul 17, 2013

Do some activities from the suggested websites and post your scores. Some of them allow you to check your answers, and it would be good for us to see your performance. This way we can give you a hand if you need, or even ask for your help!

Take a Picture of your screen and post it on your comments. Feel free to suggest any other webites you find available.

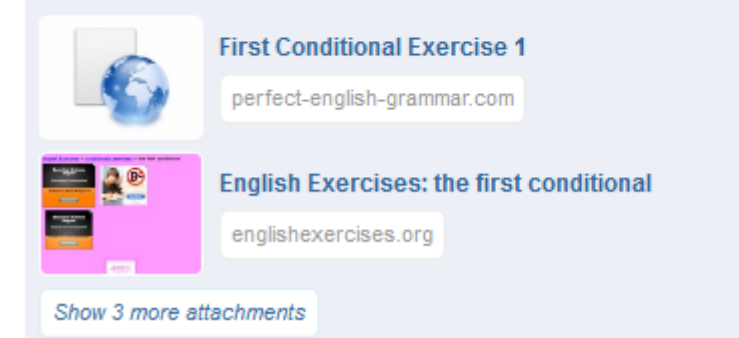

#### Post 15

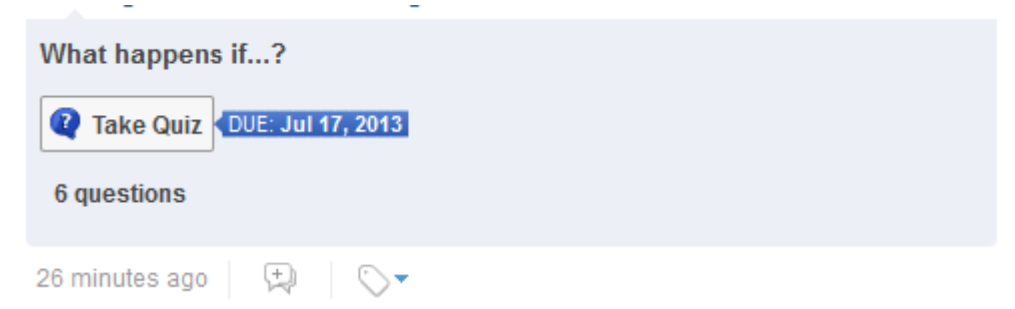

L.

We have to admit that living sustainably is no longer an option. And supporting sustainability and conservation is not Always na easy job, but someone has to do it, right?

i.

After studying this first unit, what would you be willing to do? Debate it with our group. I hope to find you more engaged on these matters. See you on Unit 2 ;)

9 minutes ago | 国 | 〇 ▼ | 回 ▼